**20 J A N 202 2 | # 3 7 2**

## **[Paymanager Info](https://rajsevak.com/paymanagerinfo)**

### **रो जा ना एक प्रश्न**

**आज का टॉ पि क**

# **[rajsevak.com](https://rajsevak.com/)**

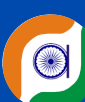

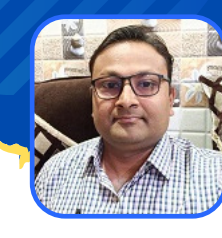

**श्री लो केश कुमा र जैन, व्या ख्या ता , रा उमा वि चंदो ड़ा (सेमा री ) उदयपुर**

पे-मैनेजर DDO Login से Expenditure Report प्राप्त करने की प्रक्रिया

#### **Paymanager DDO Login से Expenditure Report प्रा प्त करने की प्रक्रि या**

Expenditure Report से अभिप्राय एक वित्तीय वर्ष में एक बजट हेड ग्रुप से उठे समस्त एक ऑब्जेक्ट हेड के बिलो का लेखा जोखा होता है। इसमे बजट हेड, BFC Type, Head Type, Allotted Amount, Expenditure Amount एवम Block Amount आदि की सूचना होती है। साथ ही इसमें चालू वित्तीय वर्ष में बने बिलो का **नि म्न वर्णन हो ता है :**

- **1. Serial Number**
- **2. Expenditure Amount**
- **3. Bill number / Bill Date**
- 4**. Bill type**
- 5**. Tv number / Tv Date**

#### **Expenditure Report का उपयो ग :**

- **1. बजट आवंटन व व्यय जा नने में**
- **2. अति रि क्त बजट डि मां ड करने में पूछी गई सूचना भरने में सहा यक**
- 3. बिल नंबर, बिल दिनांक, TV नंबर TV दिनांक व खर्च राशि जानने में।

#### **Expenditure Report Generation की प्रक्रि या :**

- **कि सी अच्छे ब्रा उज़र में https://paymanager.raj.nic.in/ या https://paymanager2.raj.nic.in/ ओपन करे।**
- **Ddo लॉ गि न के आईडी व पा सवर्ड व कैप्चा डा ल कर Ddo लॉ गि न करे।**
- **Reports टैब पर क्लि क करे।**
- **अब Ddo Reports पर क्लि क करे।**
- **अब इसमे Expenditure Report पर क्लि क करे।**
- **अब इसमें सूचना नि म्न प्रका र भरे :**
	- **Office Name लि खा हुआ आएगा ।**
	- **Select Bill Name - इसमें ग्रुप का ना म चयन करें।**
	- **ऑब्जेक्ट हेड दर्ज करे।**  $\blacksquare$
	- **सबमि ट करें।**
- **एक्सपेंडि चर रि पो र्ट की पी डी एफ डा उनलो ड हो जा एगी ।**
- इस प्रकार आप पुनः प्रक्रिया कर अलग-अलग ग्रुप/बजट हेड की एक्सपेंडिचर रिपोर्ट प्राप्त कर सकते है।

**रहि मन घर से जब चलो , रखि यो मा स्क लगा ए ।**

**ना जा ने कि <sup>स</sup> वेश में,मि लने को रो ना आए ।।**

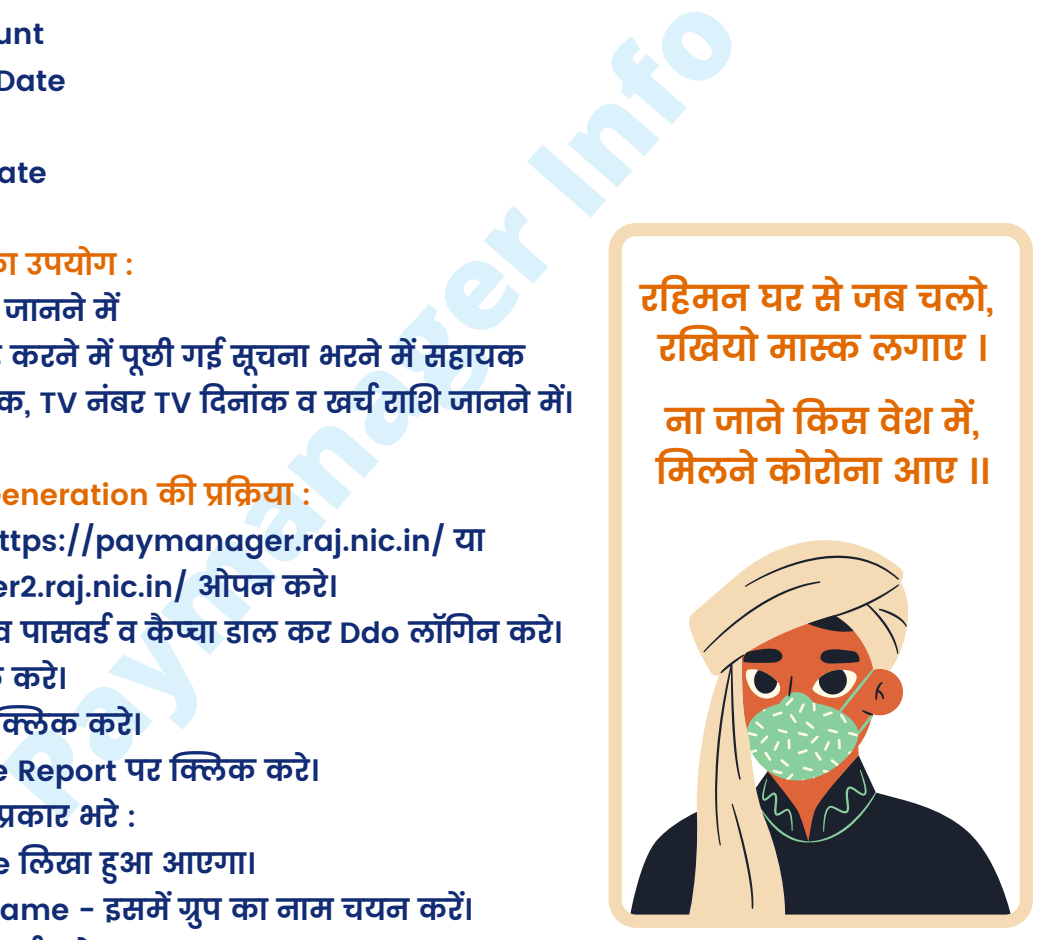

उक्त सामग्री सामान्य जानकारी हेतु साथियों को उपलब्ध कराई गई है, जो राज्यादेशों और अन्य कारणों से असंगत हो सकती है, ऐसी स्थिति में राज्यादेश **NO** के आधा <sup>र</sup> पर आवश्यक नि र्णय लि <sup>ए</sup> जा वे**, Paymanager Info** समूह के सदस्य और **rajsevak.com** कि सी भी प्रका <sup>र</sup> जि म्मेदा <sup>र</sup> नहीं हों गे**. TE**